## **Insert Object**/**Picture الصور ادخال 1-9**

احيانا یتطلب الامر ادخال صور او شعارات لمؤسسة او هيئة على عنوان الجدول و یمكن عمل ذلك آما یظهر با**لشكل 3-9** Insert  $\rightarrow$  Object  $\rightarrow$  File  $\rightarrow$  get picture from art clip

Objects to header or footer

Page setup  $\rightarrow$  insert picture

Insert object Microsoft clip Gallery

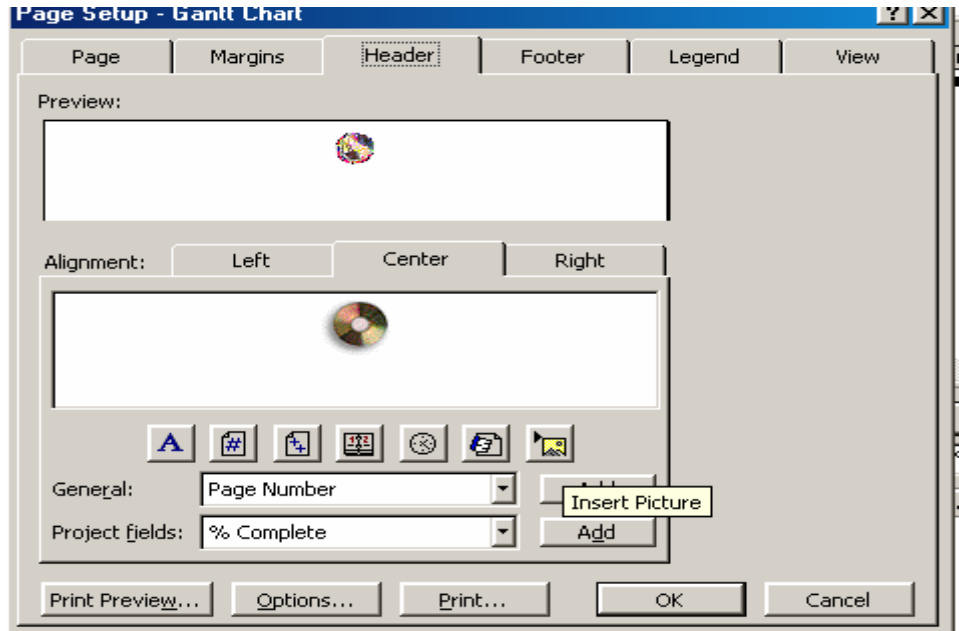

**الشكل 3-9 : مربع حواري خيارات ادراج الصورة الى عنوان المشروع** 

Add picture to bars

## **2-9 التقاریر Reports**

ان من اكبر فوائد استخدام البرنامج هو قدرتة على انتاج تقاریر عدیدة و متنوعة و هى تلزم اثناء تقدم العمل و في نهایة المشروع حيث یمكن الحصول على التقاریر التالية:  **Overview** : معلومات عامة عن المشروع **activities Current**: معلومات تفصيلية عن الانشطة المشكلة للمشروع **Costs** : معلومات تفصيلية عن تكلفة للمشروع **Assighments**: معلومات عن الموارد المخصة للانشطة **Workload** : معلومات عن ساعات العمل و استغلال الموارد قي المشروع